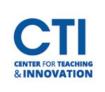

## Navigating the Institution Page

The Institution Page is the default page you will see when opening Blackboard. This page contains information and resources related to Central Connecticut State University events, news, and more.

To open the Institution Page, click on the **first button** from the menu on the left labelled **Institution Page** (Figure 1).

You will typically see university news at the top of the page (Figure 2).

| Cer      | ntral Connecticut State University                                                                                                    |   | Matthew O'Donne                                      |
|----------|----------------------------------------------------------------------------------------------------|---|------------------------------------------------------|
| - UNITED | Spring CoursEval Reports<br>Faculty,<br>The Spring CoursEval student opinion results will be released on Sunday, June 4. You will receive an email notice that your reports                                                                              |   | <ul> <li>Activity Stream</li> <li>Courses</li> </ul> |
|          | are available. Reminder, by default results with less than 5 participants are not released automatically. If you would like those reports, please get approval from your department chair and have them email <u>CTI-Help@ccsu.edu</u> with the request. | F | IGURE 1                                              |

## FIGURE 2

Below this is a section labelled **Faculty Resources**. This contains shortcuts to useful tools such as CoursEval (Figure 3).

| Fa   | Faculty Resources |              |  |  |  |  |  |
|------|-------------------|--------------|--|--|--|--|--|
|      | mycoursevol       | My CoursEval |  |  |  |  |  |
|      | taskstraam        | Taskstream   |  |  |  |  |  |
| FIGU | IRE 3             |              |  |  |  |  |  |

At the very bottom of the page, you will find the **Helpful Links** section. This contains links to resources created by the CTI and Blackboard (Figure 4).

| Helpful Links |                                 |
|---------------|---------------------------------|
|               | Ultra Base Navigation Documents |
|               | CTI Self Help/Knowledgebase     |
|               | CTI Training Calendar           |
| Helpful Links | CTI Instructional Videos        |
|               | Blackboard Help                 |

**FIGURE 4** 

Blackboard